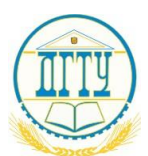

МИНИСТЕРСТВО НАУКИ И ВЫСШЕГО ОБРАЗОВАНИЯ И РОССИЙСКОЙ ФЕДЕРАЦИИ

## **ФЕДЕРАЛЬНОЕ ГОСУДАРСТВЕННОЕ БЮДЖЕТНОЕ ОБРАЗОВАТЕЛЬНОЕ УЧРЕЖДЕНИЕ ВЫСШЕГО ОБРАЗОВАНИЯ «ДОНСКОЙ ГОСУДАРСТВЕННЫЙ ТЕХНИЧЕСКИЙ УНИВЕРСИТЕТ»**

Колледж экономики, управления и права

# **Методические указания по организации самостоятельной работы студентов по учебной дисциплине**

# **Информационные технологии в профессиональной деятельности**

**Специальность** *38.02.02 Страховое дело (по отраслям)*

> Ростов-на-Дону 2021

Методические указания по учебной дисциплине Информационные технологии в профессиональной деятельности разработаны с учетом ФГОС среднего профессионального образования специальности 38.02.02 Страховое дело (по отраслям) и предназначены для студентов и преподавателей колледжа.

Методические указания определяют этапы выполнения работы на содержат рекомендации практическом занятии, выполнению по индивидуальных заданий и образцы решения задач, а также список рекомендуемой литературы.

Составитель (автор): А.С.Пегливанова, преподаватель колледжа ЭУП

Рассмотрены на заседании предметной (цикловой) комиссии специальности 38.02.02 Страховое дело (по отраслям)

Протокол № 7 от 28 мая 2021 г

Председатель  $\Pi(\amalg)K$ специальности Е.Н. Мошкова

и одобрены решением учебно-методического совета колледжа.

Протокол № 6от 31 мая 2021 г

чебно-методического совета колледжа Председател С.В.Шинакова

Рекомендованы к практическому применению в образовате пьном процессе.

# **СОДЕРЖАНИЕ**

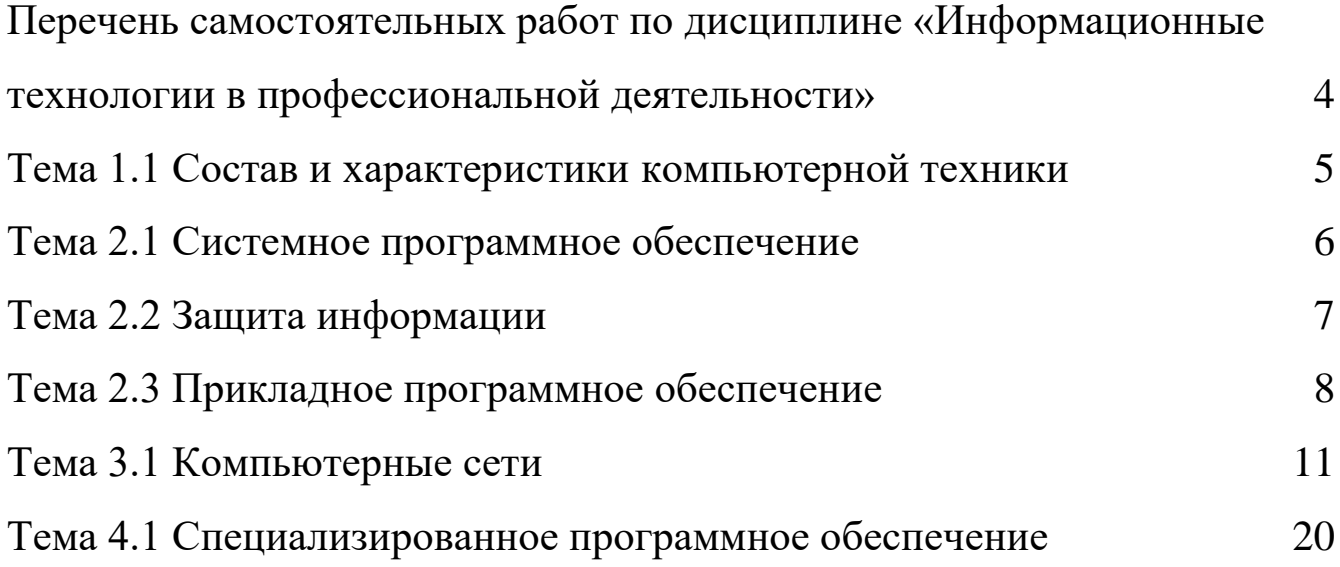

# <span id="page-3-0"></span>**Перечень самостоятельных работ по дисциплине «Информационные технологии в профессиональной деятельности»**

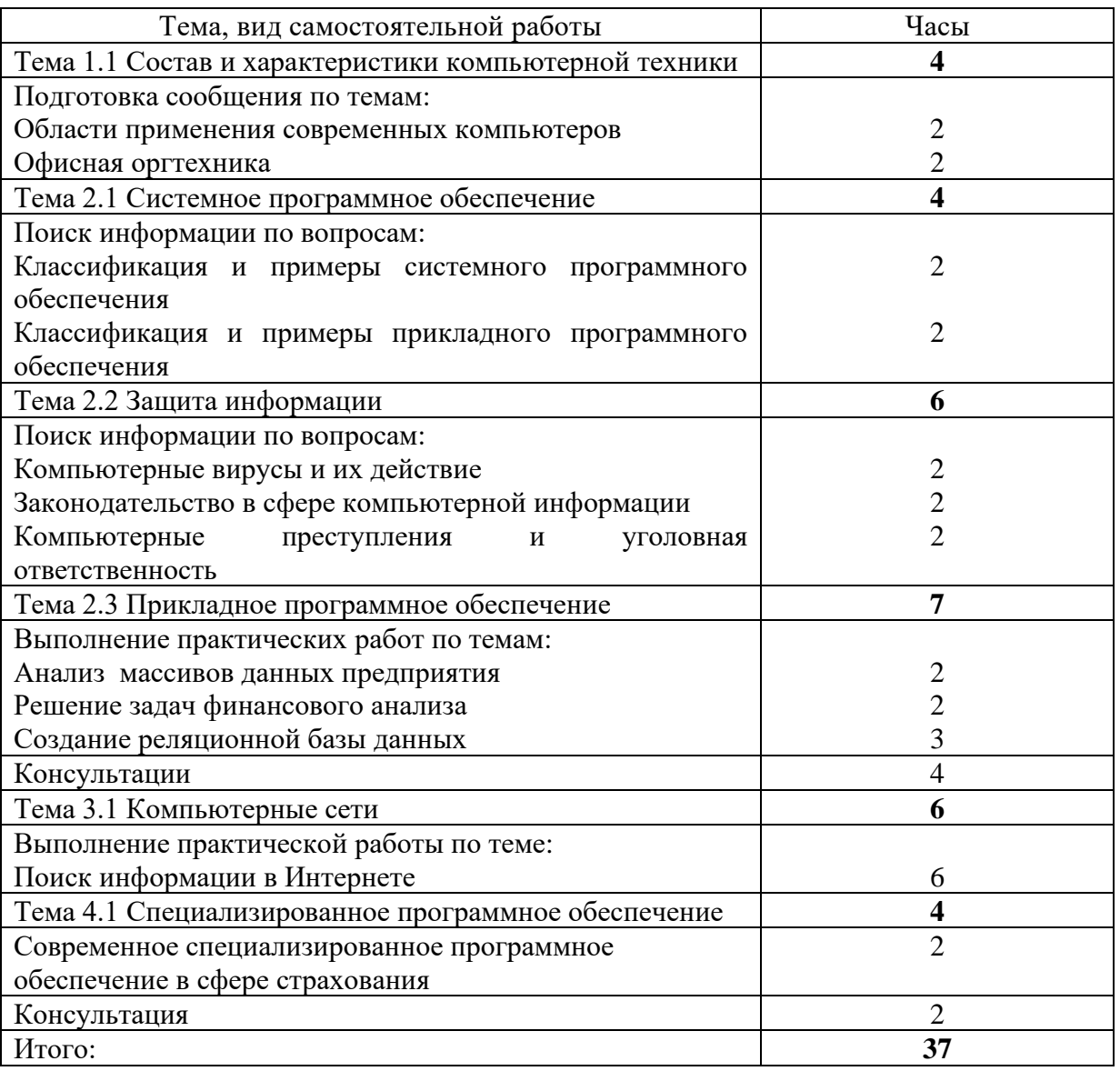

### <span id="page-4-0"></span>**Тема 1.1 Состав и характеристики компьютерной техники**

Цель работы: изучить области применения современных компьютеров, виды, возможности компьютерной техники, применяемой в офисах сегодня.

Содержание:

Осуществить поиск и подготовку информации для сообщения по темам:

- 1) Области применения современных компьютеров
- 2) Офисная оргтехника

Вопросы для самоконтроля:

- 1. В каких профессиях применяется компьютерная техника?
- 2. Что позволяет сделать компьютерная техника в профессии экономиста?
- 3. Какова роль компьютерной техники в экономических расчетах?
- 4. Какова связь бухгалтерской документации и компьютерной техники?
- 5. Как вы видите применение компьютера в своей будущей профессиональной деятельности?

Литература:

- 1. Информационные технологии : учебник / Ю. Ю. Громов, И. В. Дидрих, О. Г. Иванова, М. А. Ивановский, В. Г. Однолько. – Тамбов : Изд-во ФГБОУ ВПО «ТГТУ», 2015.
- 2. Кустов А.И., Кравец О.Я. Информационные технологии в экономике: Воронеж: ВЭПИ, 2014
- 3. Михеева Е.В. Информационные технологии в профессиональной деятельности: Москва: Академия, 2014.
- 4. Трофимова В.В. Информационные технологии в экономике: М.: Издательство. Юрайт; ИД Юрайт, 2011.
- 5. Свободная энциклопедия [Электронный курс] [URL:http://ru.wikipedia.org/](http://ru.wikipedia.org/) (дата обращения 20.08.2016)

### <span id="page-5-0"></span>**Тема 2.1 Системное программное обеспечение**

Цель работы: найти примеры современных системных и прикладных программ, и их влияние на профессиональную деятельность экономиста, бухгалтера.

Содержание:

Поиск информации по вопросам:

- 1) Классификация и примеры системного программного обеспечения
- 2) Классификация и примеры прикладного программного обеспечения Вопросы для самоконтроля:
- 1. Для чего служат системные программы?
- 2. Какие системные программы популярны сегодня?
- 3. Какова роль системных программ в профессии экономиста?
- 4. Для чего служат прикладные программы?
- 5. Какие прикладные программы популярны сегодня в профессии бухгалтера?
- 6. Какие профессиональные задачи экономиста и бухгалтера позволяют решать прикладные программы?
- 7. Приведите примеры современных популярных системных и прикладных программ.

Литература:

- 1. Информационные технологии : учебник / Ю. Ю. Громов, И. В. Дидрих, О. Г. Иванова, М. А. Ивановский, В. Г. Однолько. – Тамбов : Изд-во ФГБОУ ВПО «ТГТУ», 2015.
- 2. Кустов А.И., Кравец О.Я. Информационные технологии в экономике: Воронеж: ВЭПИ, 2014
- 3. Михеева Е.В. Информационные технологии в профессиональной деятельности: Москва: Академия, 2014.
- 4. Трофимова В.В. Информационные технологии в экономике: М.:

Издательство. Юрайт; ИД Юрайт, 2011.

5. Свободная энциклопедия [Электронный курс] [URL:http://ru.wikipedia.org/](http://ru.wikipedia.org/) (дата обращения 20.08.2016)

## <span id="page-6-0"></span>**Тема 2.2 Защита информации**

Цель работы: ознакомиться с видами и влиянием компьютерных вирусов, найти и изучить законодательство в сфере компьютерной информации, и их действие в профессиональной деятельности экономиста, бухгалтера.

Содержание:

Осуществить поиск и подготовку информации для сообщения по темам:

- 1) Компьютерные вирусы и их действие
- 2) Законодательство в сфере компьютерной информации
- 3) Компьютерные преступления и уголовная ответственность

Вопросы для самоконтроля:

- 1. Что такое компьютерный вирус?
- 2. Какой вред может нанести вирус компьютерной технике и информации?
- 3. Каковы пути заражения вирусами?
- 4. Какими способами можно защититься от компьютерных вирусов?
- 5. Какие бывают современные антивирусные программные средства, приведите примеры?
- 6. Какие законодательные акты существуют в сфере компьютерной информации?
- 7. Какие бывают компьютерные преступления и какова уголовная ответственность за них?

Литература:

1. Информационная безопасность и защита информации учебное пособие. Е.А.

Степанов, И.К. Корнеев, М.: ИНФРА-М, 2011

- 2. Информационные технологии : учебник / Ю. Ю. Громов, И. В. Дидрих, О. Г. Иванова, М. А. Ивановский, В. Г. Однолько. – Тамбов : Изд-во ФГБОУ ВПО «ТГТУ», 2015.
- 3. Кустов А.И., Кравец О.Я. Информационные технологии в экономике: Воронеж: ВЭПИ, 2014
- 4. Мельников В.П. Информационная безопасность и защита информации, Москва: Академия, 2012.
- 5. Михеева Е.В. Информационные технологии в профессиональной деятельности: Москва: Академия, 2014.
- 6. Трофимова В.В. Информационные технологии в экономике: М.: Издательство. Юрайт; ИД Юрайт, 2011.
- 7. Свободная энциклопедия [Электронный курс] [URL:http://ru.wikipedia.org/](http://ru.wikipedia.org/) (дата обращения 20.08.2016)
- 8. Консультант Плюс [Электронный курс URL:[http://www.consultant.ru](http://www.consultant.ru/) (дата обращения 20.08.2016)

## <span id="page-7-0"></span>**Тема 2.3 Прикладное программное обеспечение**

Цель работы: закрепить навыки работы с прикладными программными средствами.

Содержание:

Выполнить практические работы:

1) Анализ массивов данных предприятия

Цель: научиться анализировать массивы данных электронных таблиц, искать зависимости и тенденции данных.

Указания: Сформируйте массив данных (например данные по продажам за период, данные по закупкам, начисления по сотрудникам и т.п.).

Проведите с помощью логических функций расчет группировок данных, статистические постройте проанализируйте расчеты, диаграммы, полученную информацию, сделайте вывод.

Вопросы для самоконтроля:

- 1. Что рассчитывает функция ЕСЛИ, каковы ее аргументы?
- 2. Что рассчитывает функция СЧЕТЕСЛИ, каковы ее аргументы?
- 3. Что рассчитывает функция СЧЕТ, каковы ее аргументы?
- 4. Что рассчитывает функция СРЗНАЧ, каковы ее аргументы?
- 5. Как рассчитать возраст и стаж сотрудника на сегодняшний день?
- 6. Как построить диаграмму?
- 7. В чем отличие круговой диаграммы и гистограммы?
- 2) Решение задач финансового анализа

Цель: научиться решать финансовые задачи при помощи функций электронных таблиц.

Указания: самостоятельно, согласно своему варианту (если Ваш номер в журнале нечетный, то у Вас 1 вариант, если четный, то 2 вариант), в электронных таблицах решите следующие финансово-экономические задачи:

## Вариант №1

1. Взносы на сберегательный счёт составляют 200 тыс. руб. в начале каждого года. Определить, сколько будет на счёте через семь лет при ставке процента 10%.

2. Для обеспечения будущих расходов создаётся фонд. Средства в фонд поступают в постоянной годовой ренты постнумерандо (т.е. выплата по ренте виде осуществляется в конце периода). Размер разового платежа 16 млн. руб. На поступившие взносы начисляется 11,18% годовых. Необходимо определить, когда величина фонда будет равна 100 млн. руб.

3. Предположим, что нужно накопить 4000 тыс. руб. за 3 года, откладывая постоянную сумму в конце каждого месяца. Какой должно быть эта сумма, если норма процента по вкладу составляет 12% годовых?

#### **Вариант №2**

1. Вклад размером 2000 тыс. руб. положен под 10% годовых. Рассчитайте, какая сумма будет на сберегательном счёте через пять лет, если проценты начисляются ежемесячно

2. Предполагается, что ссуда размером 5000 тыс. руб. погашается ежемесячными платежами по 141,7 тыс. руб. Рассчитайте, через сколько лет произойдёт погашение, если годовая ставка процента 16%.

3. Определить ежемесячные выплаты по займу в 10 млн. руб., взятому на семь месяцев под 9% годовых.

Решение представьте в виде таблицы, с указанием аргументов финансовой функции, где расчетный столбец последний.

Вопросы для самоконтроля:

- 1. Какие финансовые функции вы знаете?
- 2. Каково назначение и аргументы функции СТАВКА()?
- 3. Каково назначение и аргументы функции КПЕР()?
- 4. Каково назначение и аргументы функции БС()?
- 5. Каково назначение и аргументы функции ПЛТ()?

3) Создание реляционной базы данных

Цель: закрепить навык создания реляционной базы данных с различными объектами базы: таблицами, формами, запросами и отчетами.

Указания: выберите одну из близкой вам тематик (например, коллекция дисков, адресная книга, библиотека, сведения о сотрудниках, мебель, недвижимость, материалы, спорт, автомобили, аптека, компьютеры и т.п. или предложите свою тему). Создайте по выбранной теме базу данных, состоящую из объектов: таблиц, форм, запросов и отчетов, каждого объекта минимум по три. Заполните данными по смыслу. Между таблицами установите взаимосвязи 1:М.

Вопросы для самоконтроля:

- 1. Что такое реляционная база данных?
- 2. Как работать с таблицами базы данных (БД)?
- 3. Какие бывают типы полей в таблице БД?
- 4. Для чего служат формы, запросы и отчеты?
- 5. Что такое первичный ключ?
- 6. Что такое внешний ключ?
- 7. Какие бывают взаимосвязи между таблицами БД?
- 8. Как создать запросы различного типа?

Литература:

- 1. Информационные технологии : учебник / Ю. Ю. Громов, И. В. Дидрих, О. Г. Иванова, М. А. Ивановский, В. Г. Однолько. – Тамбов : Изд-во ФГБОУ ВПО «ТГТУ», 2015.
- 2. Кумскова И.А. Базы данных Учебное пособие: ООО «КноРус», 2013
- 3. Кустов А.И., Кравец О.Я. Информационные технологии в экономике: Воронеж: ВЭПИ, 2014
- 4. Михеева Е.В. Информационные технологии в профессиональной деятельности: Москва: Академия, 2014.
- 5. Трофимова В.В. Информационные технологии в экономике: М.: Издательство. Юрайт; ИД Юрайт, 2011.

## <span id="page-10-0"></span>**Тема 3.1 Компьютерные сети**

Цель работы: изучение способов поиска информации в тексте, в файловых структурах, в базах данных, в сети Интернет.

Содержание:

- 1) Изучить основные понятия поиска информации
- 2) Выполнить поиск информационного объекта в тексте
- 3) Выполнить поиск информационного объекта в файловых структурах
- 4) Выполнить поиск информационного объекта в сети Интернет

5) Ответить на контрольные вопросы

#### Краткие сведения

Поиск информации - задача, которую человечество решает уже многие столетия. По мере роста объема информационных ресурсов, потенциально доступных одному человеку, были выработаны все более изощренные и совершенные поисковые средства  $\overline{M}$ приемы, позволяющие найти необходимый документ. Обширные возможности для работы с большими массивами информации дают поисковые сервисы Interner.

При наличии первичных сведений по теме поиска, документы можно разыскивать поисковых системах. При этом следует различать приемы простого, расширенного, контекстного и специального поиска.

Под простым поиском понимается поиск Web-ресурсов по одному или нескольким ключевым словам. Недостаток простого поиска заключается в том, что обычно он выдает слишком много документов, среди которых трудно выбрать наиболее подходящие.

При использовании расширенного поиска ключевые слова связывают между собой операторами логических отношений. Расширенный поиск применяют в тех случаях, когда приемы простого поиска дают слишком много результатов. С помощью логических отношений поисковое задание формируют так, чтобы более точно детализировать задание и ограничить область отбора, например по дате публикации или типу данных.

Контекстный поиск - это поиск по точной фразе. Он удобен для реферативного поиска информации, но доступен далеко не во всех поисковых системах. Прежде всего, чтобы обеспечивать такую возможность, система должна работать не только индексированными файлами, но и с полноценными образами Web-страниц. Эта операция достаточно медленная, и ее выполняют не все поисковые системы.

*Специальный поиск* применяют при розыске Web-страниц, содержащих ссылки на заданные адреса URL, содержащих заданные данные в служебных полях, например в поле заголовка и т.п.

*Расширенный поиск.* Кроме средства простого поиска обычно поисковые службы предоставляют средства расширенного поиска. Эти средства позволяют более точно формулировать поисковое задание, но требуют определенного опыта и работают заметно медленнее. В большинстве поисковых систем команды расширенного поиска формируются с помощью логических команд. Удобство использования логических команд в частности связано с тем, что команды простого поиска у многих поисковых систем реализованы по-разному. Каждая система стремится сделать средства простого поиска наиболее удобными, а средства расширенного поиска – наиболее стандартными. Тем не менее, для обозначения логических операторов в различных поисковых системах используются разные обозначения. Поэтому желательно перед осуществлением расширенного поиска желательно изучить синтаксис поисковых запросов выбранной поисковой системы.

Рассмотрим подробнее операторы логических отношений (логические команды).

Логическая оператор **OR (ИЛИ)** служит для формирования поискового запроса, если искомый текст должен содержать хотя бы один из терминов, соединенных данным оператором. Этот оператор в различных поисковых системах может обозначаться одним из следующих способов: **| ; OR; ИЛИ.**

Например, результат запроса «Чёрное OR море» - будет представлен списком ссылок на документы, в которых есть слово «Чёрное», или слово «море», или оба этих слова вместе.

В некоторых поисковых системах, как отмечалось выше, по умолчанию ключевые слова в запросе связаны именно этим логическим отношением.

С помощью логического оператора **AND (И)** осуществляется поиск документов, содержащих все термины, соединенные данным оператором. Этот оператор может обозначаться одним из следующих способов: **+; AND; &; И.**

13

Например, по запросу – «Чёрное AND море» - будут найдены документы, в которых содержатся слова «черное» и «море».

Логической оператор **NOT (HE)** позволяет производить поиск документов, в тексте которых отсутствуют термины, следующие за данным оператором. Этот оператор может обозначаться одним из следующих способов: **not; !; ~; НЕ.**

Например, по запросу – «Чёрное NOT море», результат - документы, в которых есть слово «Чёрное» и нет слова «море».

С помощью логических операций можно создавать достаточно сложные запросы. Запрос из нескольких слов, перемежающихся операторами, будет истолкован в соответствии с их приоритетом. Операторы AND и NOT традиционно имеют более высокий приоритет, поэтому запрос из нескольких слов при обработке сначала группируется по операторам AND и NOT, и лишь потом по операторам OR. Например, по запросу «Чёрное AND море OR Крым» будут найдены документы, либо содержащие обязательно слова: «Чёрное» и «море», либо слово «Крым», либо все три слова.

Изменить порядок группировки можно использованием [скобок.](http://www.rambler.ru/doc/help.shtml#5) Оператор, стоящий в скобках, будет выполняться в первую очередь Использование скобок позволяет строить вложенные запросы и передавать их операторам в качестве аргументов. Так по запросу «Чёрное AND (море OR Крым)» будут найдены документы, в которых обязательно содержится слово «Чёрное» и одно из двух слов «море» или «Крым».

С помощью вложенных запросов можно значительно ограничивать область отбора, освобождая результирующий список от ненужных ссылок. Так, например, если нас интересует информация об отдыхе на юге на море, но исключительно на российском побережье, то можно попробовать использовать примерно такой запрос – «отдых AND ((Азовское OR Чёрное) AND море) NOT (Крым OR Турция OR Болгария)».

Использование круглых скобок для управления порядком исполнения задания на поиск разрешается большинством крупнейших поисковых систем.

14

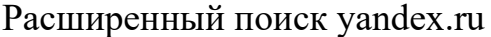

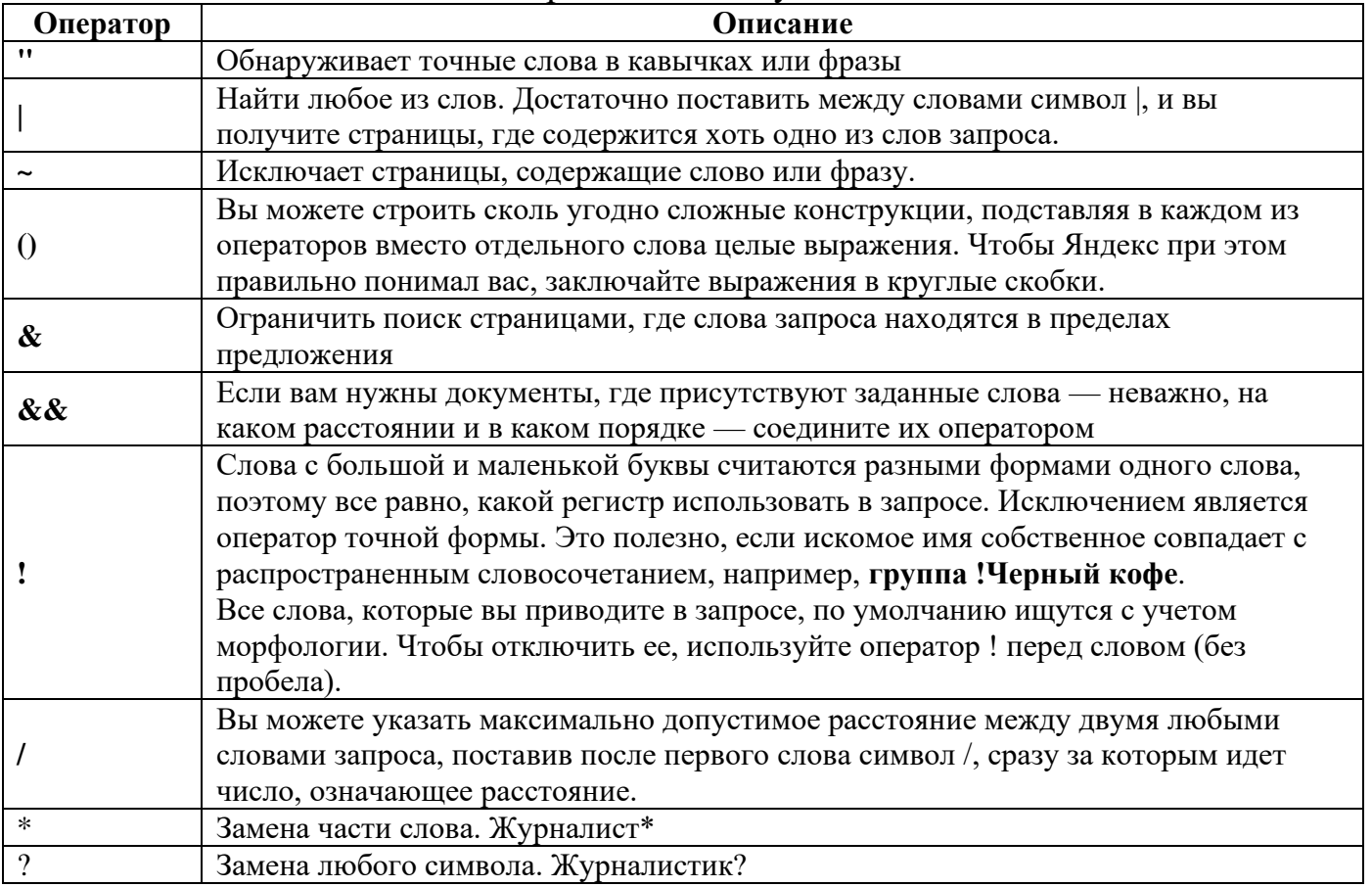

# Расширенный поиск rambler.ru

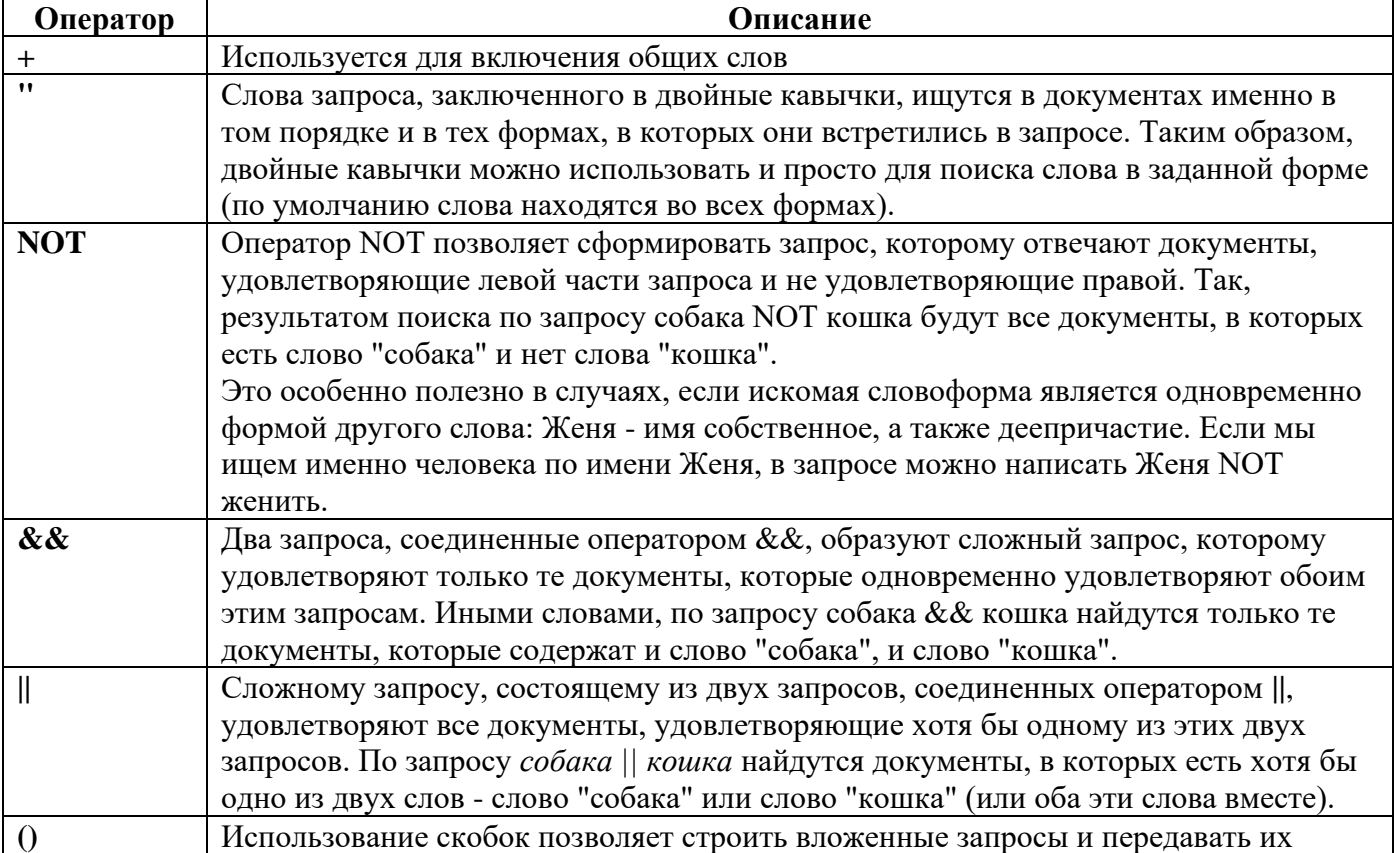

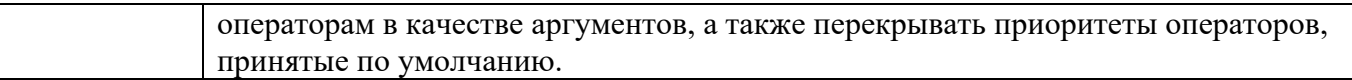

Организация специального поиска. С помощью средств специального поиска можно осуществлять поиск документов: содержащих искомые данные в различных полях (заголовке, ключевых словах, описании); расположенных на каком-либо сайте; содержащих те или иные ссылки и т.п. Рассмотрим подробнее некоторые возможности специального поиска.

Многие поисковые системы позволяют разыскивать Web-документы по тексту, содержащемуся в заголовках. Поиск по заголовкам существенно уменьшает количество найденных ссылок, но очень точно выводит на нужные материалы. Ведь каждая Web-страница может иметь заголовок, если её автор не поленился его создать. И заголовок Web-страницы обычно точно характеризует тему материала, который содержится на ней.

Например, если вам нужна информация о дистанционном обучении, то целесообразно искать страницы, в которых это сочетание присутствует в заголовке. Таким образом, в отличие от простого запроса мы отсекаем те документы, где эти слова не являются значимыми, т.е. не определяют тему статьи.

Оператором или командой такого поиска является title, Этот оператор может обозначаться одним из следующих способов: title:, t:, title =, \$title и т.п. После оператора следую ключевые слова. В некоторых поисковых системах ключевые слова следует заключать в скобки, в других они пишутся без скобок. Например, в Andex команда поиска в заголовке записывается так: \$title (очное обучение).

Поиск по сайту. С помощью поисковых систем можно осуществлять поиск информации не во всем Web пространстве, а на каком то конкретном сайте (если конечно последний проиндексирован поисковой системой). Соответствующий оператор может обозначаться следующим одним из следующих способов: url=, url:, u:, #url=". Далее следует адрес Web-узла, некоторые системы требуют заключения алреса в кавычки.

Если в запросе просто записать данный оператор с адресом какого-либо Webузла, то будет получен список документов, проиндексированных поисковой

16

системой на данном сайте. Но этот оператор можно комбинировать с другими, тем самым, осуществляя поиск информации по всем правилам построения запросов на данном сайте. Например, если мы хотим найти информацию об очном обучении на сайте БелГУ, то запрос в поисковой системе Апорт будет выглядеть следующим способом: URL=http://www.bsu.edu.ru + "очное обучение".

Кроме того, поисковые системы могут предлагать другие возможности специального поиска: поиск по тексту ссылок, поиск в описании документа, поиск в списке ключевых слов Web-страниц, поиск по подписям к рисункам и т.п. Следует знать, что синтаксис поисковых запросов, да и состав доступных операторов, отличается в различных поисковых указателях. Поэтому перед осуществлением поиска в той или иной поисковой системе, следует изучить страницу справки по поиску в данной системе.

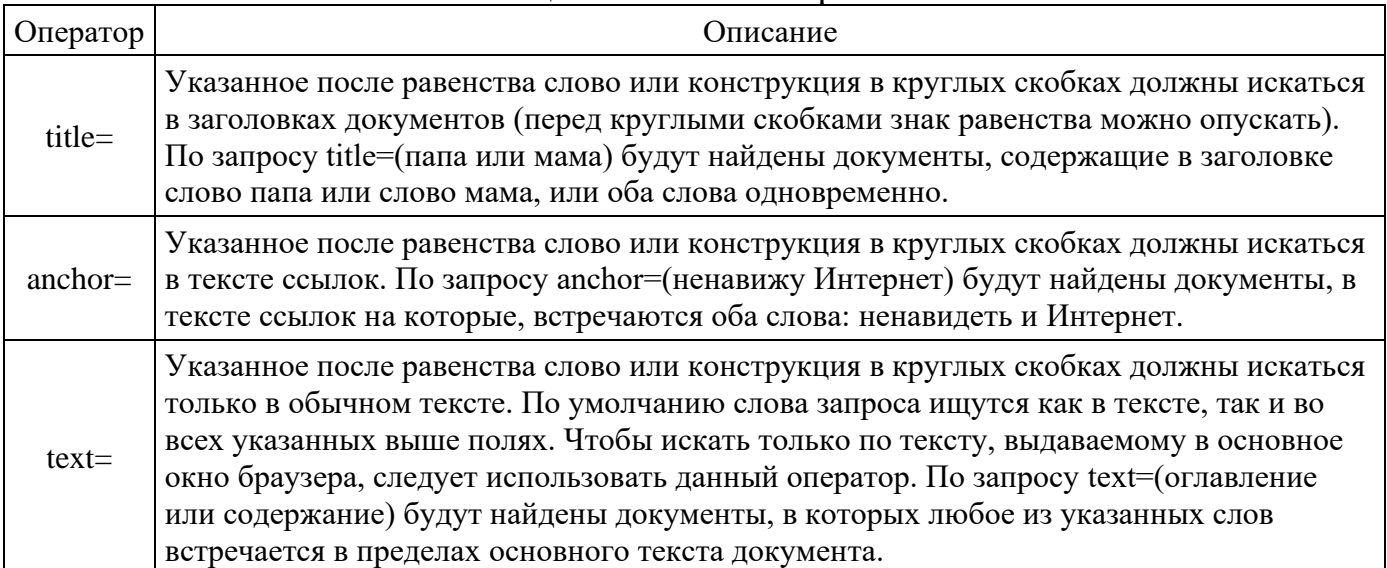

#### Специальный поиск aport.ru

## **Задание к работе**

**Задание 1.** Выполнить поиск информационного объекта в тексте документа в текстовом процессоре Microsoft Word.

# **Порядок работы**

- 1. Запустить на выполнение текстовый процессор Microsoft Word и открыть документ, в котором будет выполняться поиск фразы.
- 2. Выполнить команду Правка-Найти и указать искомый текст

**Задание 2.** Выполнить поиск информационного объекта с расширением PDF в файловых структурах диска D:

# **Порядок работы**

- 1. В операционной системе Windows выполнить команду Пуск Поиск
- 2. Указать искомый объект \*.PDF
- 3. Указать место поиска локальный диск D:

**Задание 3.** Выполнить поиск информационного объекта в сети Интернет

# **Порядок работы**

- 1. Произведите простой поиск информации по ключевым словам «информационные технологии» в поисковых указателях Яndex [\(http://www.yandex.ru\)](http://www.yandex.ru/), rambler [\(http://www.rambler.ru\)](http://www.rambler.ru/), АПОРТ [\(http://www.aport.ru\)](http://www.aport.ru/). Результаты поиска по каждой поисковой системе запишите в отчёт.
- 2. Осуществите контекстный поиск (поиск по точной фразе) информации в поисковой машине rambler по ключевым словам «информационные технологии». В файл отчета запишите запрос, удовлетворяющий данному условию и результат выполнения запроса в rambler.
- 3. Выполните поиск информации в поисковой машине Aport по ключевым словам «информационные технологии», но с помощью операторов расстояния задайте поиск так, чтобы слова «информационные» «технологии» стояли рядом.
- 4. Используя любую поисковую систему, найдите материал, который помог бы Вам ответит на следующие вопросы:

1. Сколько медалей было завоевано российскими спортсменами на летней олимпиаде 2012 года в Лондоне?

2. Годы царствования Петра I.

- 5. Выполните поиск документов, в которых ключевые слова «информационные технологии» находятся в заголовке. В файл отчета запишите запрос, удовлетворяющий данному условию и результат выполнения запроса в Яndex.
- 6. Перейдите на сайт по адресу [http://www.edu.ru/.](http://www.edu.ru/) В разделе учреждения выполните поиск информации о вашем техникуме. Запишите последовательность поиска в файл отчета.

Вопросы для самоконтроля:

#### **Обязательная часть**

1. Как выполнить поиск информационного объекта в текстовом процессоре MS Word?

2. Как выполнить поиск информационного объекта в файловых структурах Windows?

3. Перечислите известные вам поисковые машины.

4. Для чего в некоторых поисковых системах используется расширенный поиск?

5. Каким логическим оператором связаны ключевые слова в простом запросе в рассмотренных поисковых машинах?

6. Как в поисковой машине Яndex осуществить поиск точной формы слов?

7. Какие области поиска можно определить в Яndex?

8. Как в Яndex указать расстояние между ключевыми словами?

### **Дополнительная часть**

9. Что обозначает двойное  $\&$   $(\&\&)$  в запросе Яndex?

10. Как правильно в запросе Яndex поставить знаки «**+**» и «–» ?

11. Как в поисковых машинах осуществить поиск по точной фразе?

12. Для чего используются скобки в запросах?

13. Что обозначает двойное **| (||)** в запросе Rambler?

14. Как выполнить поиск фразы к заголовке в Aport?

# <span id="page-19-0"></span>**Тема 4.1 Специализированное программное обеспечение**

Цель работы: изучить современные информационные системы (ИС) обработки информации в сфере страхования.

Содержание:

Осуществить поиск и подготовку информации для сообщения по теме:

«Современное специализированное программное обеспечение в сфере страхования»

Вопросы для самоконтроля:

- 1. Какие сегодня существуют ИС в сфере страхования?
- 2. Приведите примеры ИС в сфере страхования?
- 3. Какими возможностями обладают современные страховые ИС? Литература:
- 1. Информационные технологии : учебник / Ю. Ю. Громов, И. В. Дидрих, О. Г. Иванова, М. А. Ивановский, В. Г. Однолько. – Тамбов : Изд-во ФГБОУ ВПО «ТГТУ», 2015.
- 2. Михеева Е.В. Информационные технологии в профессиональной деятельности: Москва: Академия, 2014.
- 3. Федорова Г. Н. Информационные системы, Москва: Академия, 2013.
- 4. Свободная энциклопедия [Электронный курс] [URL:http://ru.wikipedia.org/](http://ru.wikipedia.org/) (дата обращения 20.08.2016)